# **DataTransfer – Appendix 2** Description of customer interface "Create a Dispatch List"

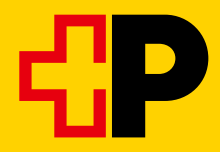

## **Contents**

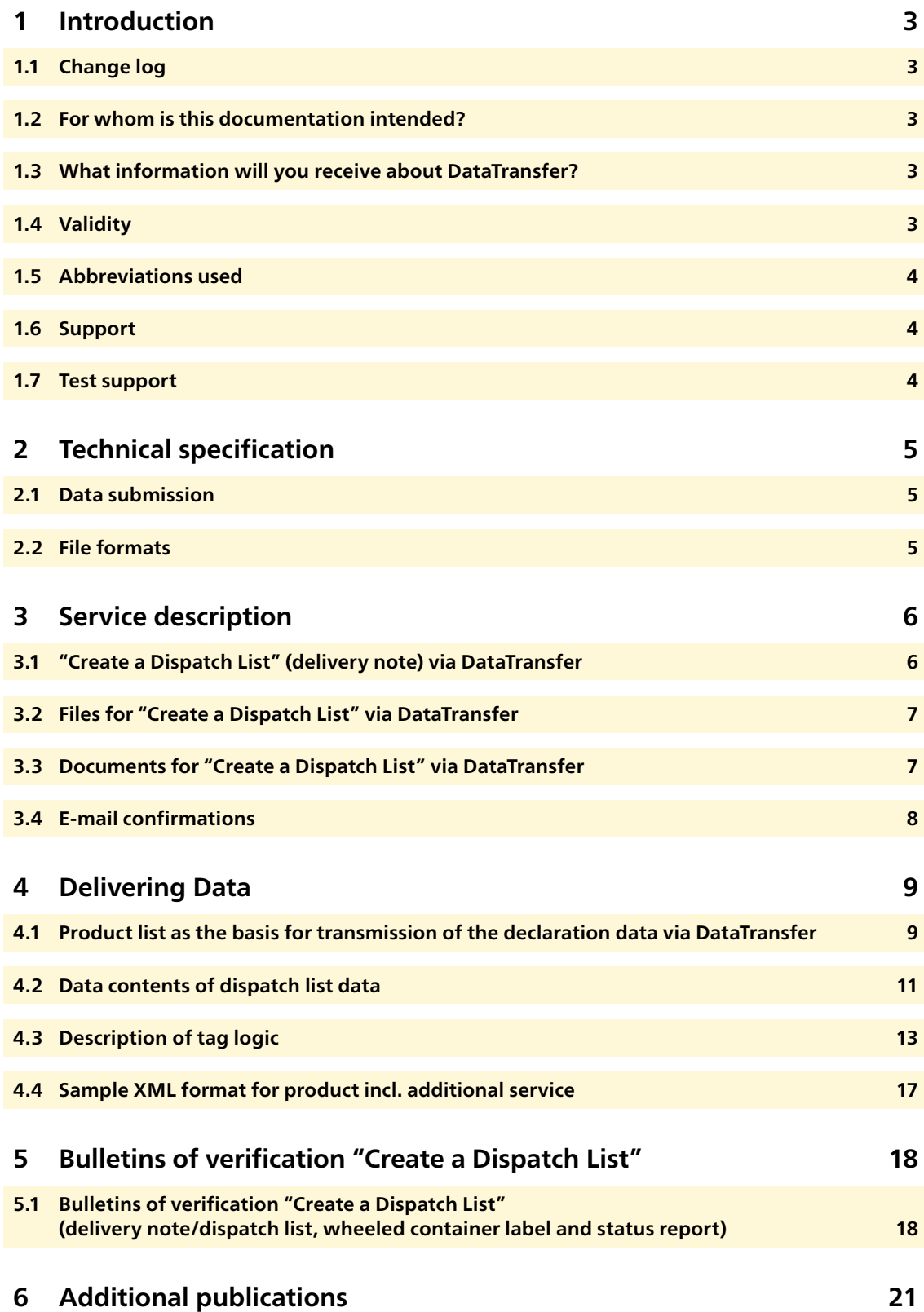

### <span id="page-2-0"></span>**1 Introduction**

#### **1.1 Change log**

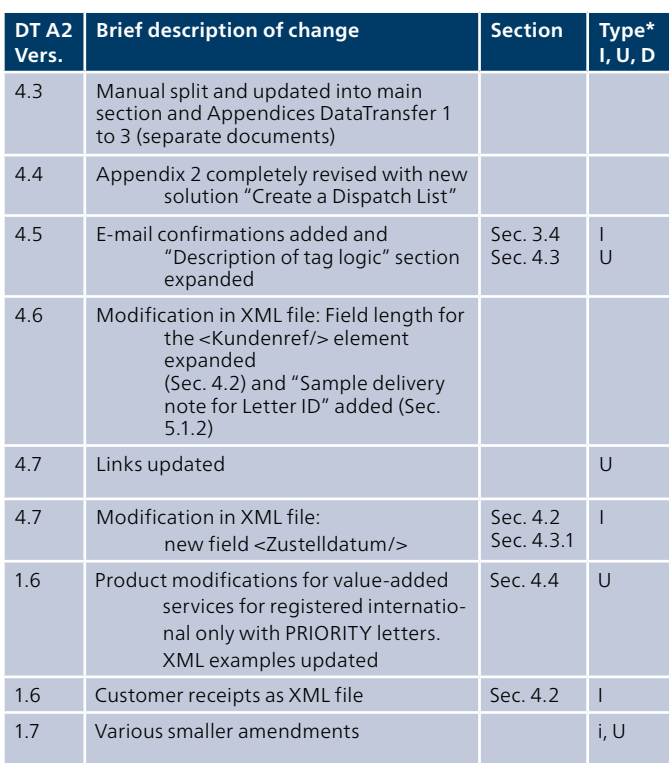

 $*$  I = Insert, U = Update, D = Delete

We have marked the sections that contain content changes with a line in the margin.

#### **1.2 For whom is this documentation intended?**

This Appendix contains the technical information for creating a dispatch list via Swiss Post's DataTransfer.

#### **1.3 What information will you receive about DataTransfer?**

#### **DataTransfer Manual**

**Overview and functional descriptions for DataTransfer**

Brief description of DataTransfer services, letters with barcode (BMB) via DataTransfer, Letter ID, "Create a Dispatch List" via DataTransfer and Parcel Post easy via SFTP, an explanation of how DataTransfer works and an illustration of the registration and test procedure. This is aimed primarily at DataTransfer decision-makers.

#### **DataTransfer – Appendix 1 Description of DataTransfer customer interface:**

**parcels, Express, Solutions, letters with barcode (BMB) and Letter ID**

Description of the data to be submitted for parcels, Express, Vinolog, BMB, Letter ID plus technical specifications such as input file formats and naming conventions.

#### **DataTransfer – Appendix 2**

**Description of customer interface "Create a Dispatch List"** Description of the data to be submitted for "Create a Dispatch List" and overview of "Create a Dispatch List" reports.

#### **DataTransfer – Appendix 3**

**Description of DataTransfer reports**

Description of the contents of reports for BMB, parcels and Swiss-Express, but excluding "Create a Dispatch List".

#### **DataTransfer – Appendix 4**

#### **Description of the "Address maintenance" customer interface**

Description of the message structure and data content and the technical specifications for address maintenance, such as the posting and return formats as well as the naming conventions.

#### **DataTransfer – Appendix 5 Description of the DataTransfer customer interface: EAD submission**

Description of the technical information for electronic data delivery of EAD (Electronic Advance Data) for international letter mail containing goods.

#### **1.4 Validity**

For each new version of the DataTransfer application, a new version of the DataTransfer manual and/or the relevant appendices will be issued and made available to customers in electronic form.

When these new instructions are issued, the previous version will cease to be valid.

The Manual and DataTransfer Appendices 1 to 5 can be obtained from your Swiss Post customer advisor or from [www.swisspost.ch/datatransfer](http://www.swisspost.ch/datatransfer) → Technical DataTransfer support.

This version of the Manual (V1.7, April 2020) is based on the customer interface version 2.3

#### <span id="page-3-0"></span>**1.5 Abbreviations used**

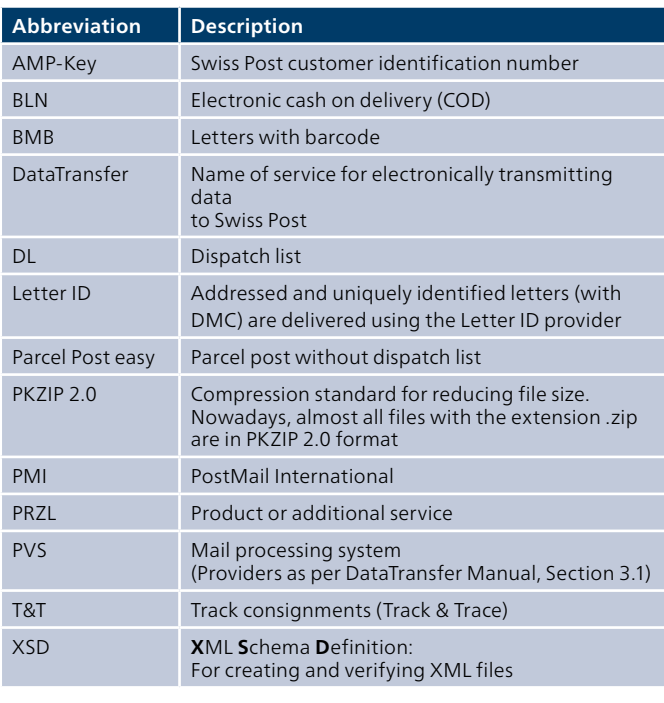

#### **1.6 Support**

Post CH Ltd DataTransfer Support Wankdorfallee 4 3030 Berne Switzerland

Tel. 0848 789 789 E-mail [datatransfer@swisspost.ch](mailto:datatransfer@swisspost.ch)

#### **1.7 Test support**

If you have any questions regarding consignment data simulation, please feel free to contact us. Please send your tests to the following address:

Post CH Ltd Testsupport I112 Wankdorfallee 4 3030 Berne Switzerland

E-mail testsupport.bmb@swisspost.ch

### <span id="page-4-0"></span>**2 Technical specification**

#### **2.1 Data submission**

Data can be submitted in the following ways:

- As an e-mail attachment
- Via a Swiss Post SFTP account
- Via the Swiss Federal Sedex platform (XML only)

#### **2.1.1 E-mail**

To submit data via e-mail, you will need an e-mail account with which you can send e-mails of up to 2 MB. The e-mail attachment must be sent in base64 or uuencoded format.

#### **Procedure for submitting data by e-mail**

Prepare the data in XML format and add the file to an e-mail as an attachment. The maximum file size for submitting data via e-mail is 2 MB per submission.

So that the attached files can be uniquely identified when you submit data via e-mail, you must also specify a keyword in the body of the e-mail. If this keyword is incorrect, the e-mail (plus attachment) will be deleted. The keyword to be specified in e-mails is:

– During testing: T-770809dfu01input

– During live operation: 770809dfu01input

Note: The e-mail must only contain the keyword and the file. Any additional wording, such as automatic signatures, is not permitted.

Send the e-mail to [paketversand.dfu@postlogistics.ch](mailto:paketversand.dfu@postlogistics.ch)

#### **2.1.2 SFTP**

To submit data via SFTP, you'll need a Swiss Post SFTP account.

If you don't have a Swiss Post SFTP account yet, one will be opened once you have registered.

Instructions on importing data via SFTP can be found at [www.swisspost.ch/datatransfer](http://www.swisspost.ch/datatransfer) -> Technical DataTransfer Support or obtained from DataTransfer Support.

#### **2.1.3 sedex**

sedex subscribers of the eSchKG domain can exchange consignment data electronically using the Swiss Confederation's sedex platform. The existing DataTransfer services have been extended via an adapter. Registrations with the Federal Statistical Office are carried out by DataTransfer Support.

You can find instructions on how to transmit data via Sedex at [www.swisspost.ch/datatransfer](http://www.swisspost.ch/datatransfer) → Technical DataTransfer support  $\rightarrow$  Letters with barcode.

#### **2.2 File formats**

Files are accepted in XML (UTF-8) and ZIP (PKZIP 2.0) format.

#### **2.2.1 Special characters in XML format**

XML files must conform to XML standards in order for DataTransfer to process them. When submitting files, this means that the attribute values in XML files must not contain any unencoded special characters, such as pointed brackets (<>) or speech marks (").

In order to send these special characters, you need to encode them using special characters that HTML will recognize. These take the following format: &[Name];

The example shows how to encode the commercial "and" sign ("&"): Name1=»Moser & Cie.=»(Moser & Cie.)

Here is a list of special characters and the corresponding format in which they must be submitted:

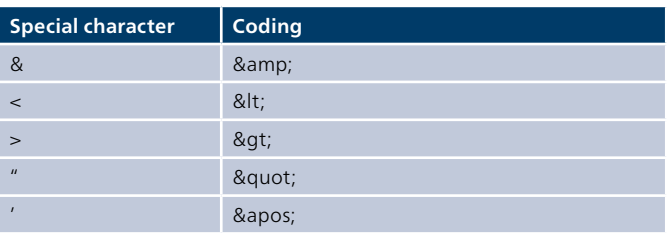

Normal umlauts may not be encoded as HTML.

There's an easy way to check whether your XML conforms to standards and can be processed by DataTransfer – open the file in a browser, such as Internet Explorer or Mozilla Firefox. If the file does not conform to standards, an appropriate error message will be displayed.

### <span id="page-5-0"></span>**3 Service description**

#### **3.1 "Create a Dispatch List" (delivery note) via DataTransfer**

Swiss Post offers a solution for creating dispatch lists for both domestic and international addressed letter mail (postage paid items). You supply the billing data to us via DataTransfer and shortly afterwards, you get back the dispatch list in the form of a delivery note for the postal delivery.

#### **3.1.1 Description of service**

- **1** You generate the invoicing data using a Swiss Post product list in a third-party system, and create an XML file. You transmit this data to Swiss Post in XML format via Data-Transfer.
- **2** Within minutes, you will receive back via DataTransfer the status file, the dispatch list in the form of a delivery note (see sample 5.1.2) and the wheeled container label.
- **3** You hand the hard copy of the delivery note to Swiss Post together with the mailings.
- **4** The delivery notes generated via DataTransfer will be saved in the "Letters dispatch list" online service ([www.swisspost.ch/online-services\)](http://www.swisspost.ch/online-services). There, until the posting has taken place, it is possible to change or cancel the order. In addition, the customer-specific product list is available there for download (see [Section 4.1\)](#page-8-0).

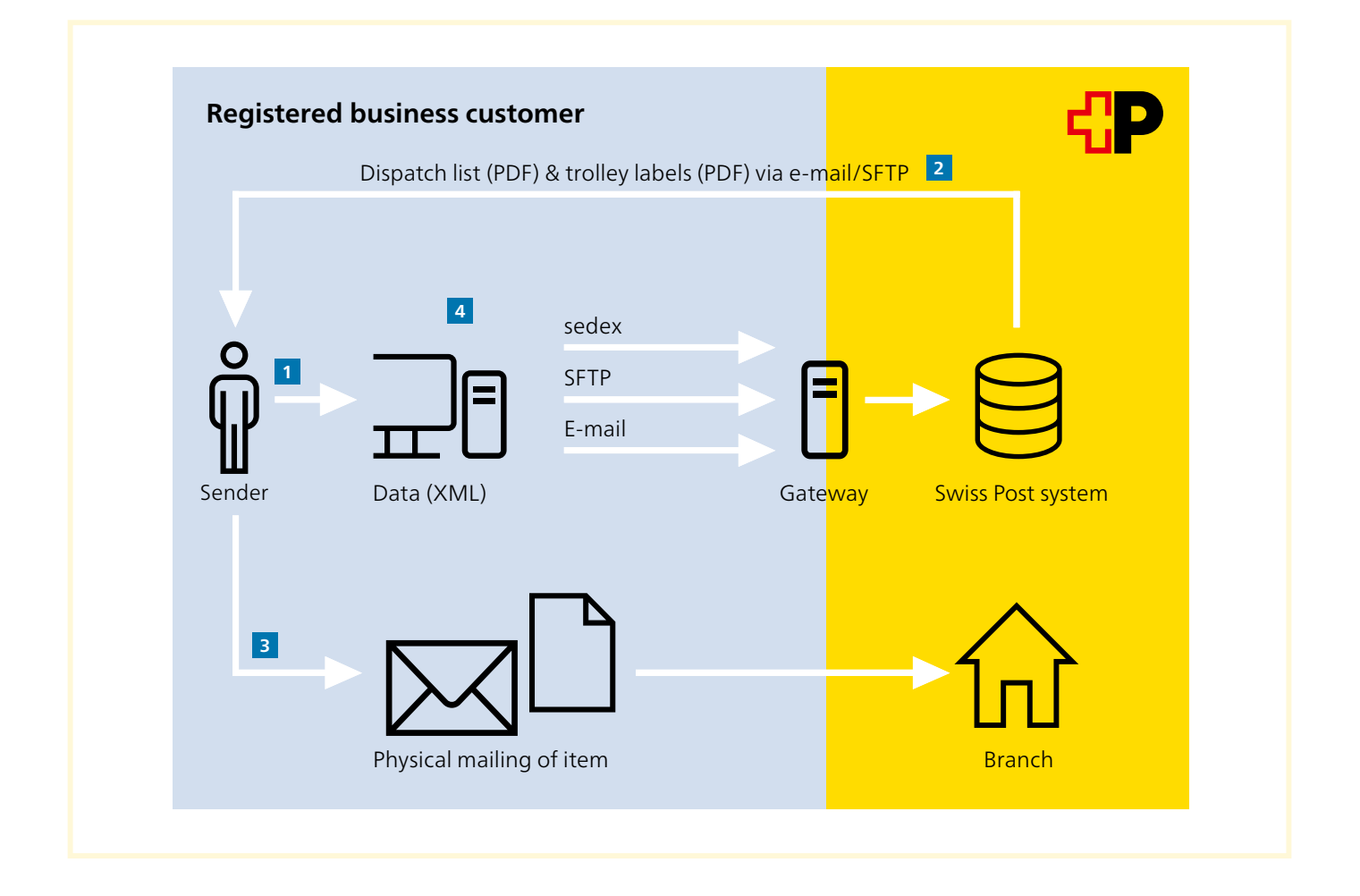

#### <span id="page-6-0"></span>**3.1.2 Data transmission**

Data can be transmitted in the following ways:

- As an e-mail attachment
- Via a Swiss Post SFTP account
- Via the Swiss Federal Sedex platform.

Technical details are described in [Section 4.1.](#page-8-0)

#### **3.1.2.1 Throughput times**

Depending on the channel used for delivering the data, the throughput time for creating the delivery note (dispatch list) may be longer or shorter. For system-related reasons data transmisson always takes a few minutes. E-mail throughput times are dependent on the SMTP gateway provider, and SFTP throughput times depend on the gateway provider's collection frequency.

#### **3.2 Files for "Create a Dispatch List" via DataTransfer**

#### **Naming convention**

SenderID\_Service\_FileType\_Flag\_DateCreated\_TimeCreated\_ InvoiceReferenceNumber\_Order number\_TransferStatus.Format

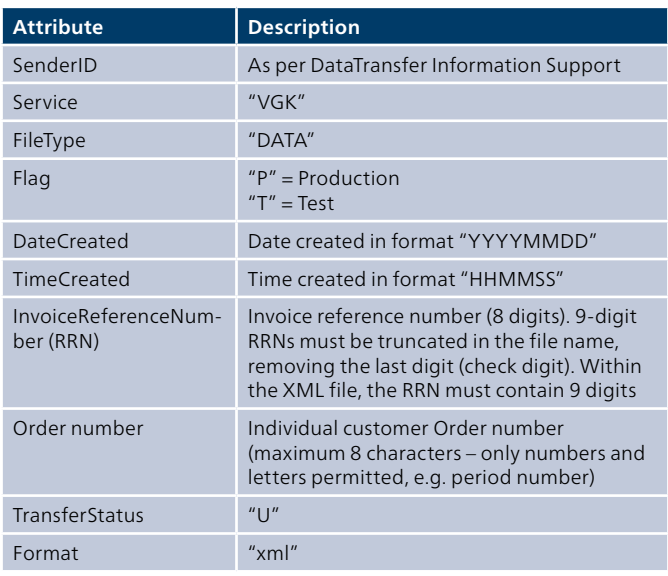

#### **Example**

100\_VGK\_DATA\_P\_20161128\_140559\_12345678\_ABC123\_U.xml

#### **3.3 Documents for "Create a Dispatch List" via DataTransfer**

#### **Naming convention**

SenderID\_Service\_FileType\_Flag\_DateCreated\_TimeCreated\_ InvoiceReferenceNumber\_Order number.Format

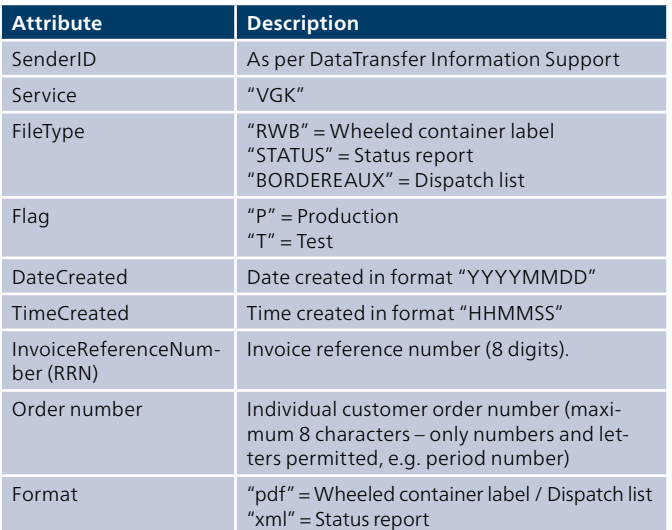

#### **Example**

100\_VGK\_RWB\_P\_20040929\_140559\_12345678\_ABC123.pdf

#### <span id="page-7-0"></span>**3.4 E-mail confirmations**

The content of these e-mails is always in English.

#### **3.4.1 Receipt confirmation**

#### **Sample receipt confirmation OK**

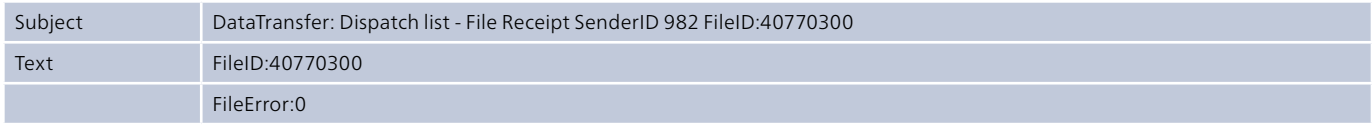

#### **Sample receipt confirmation not OK**

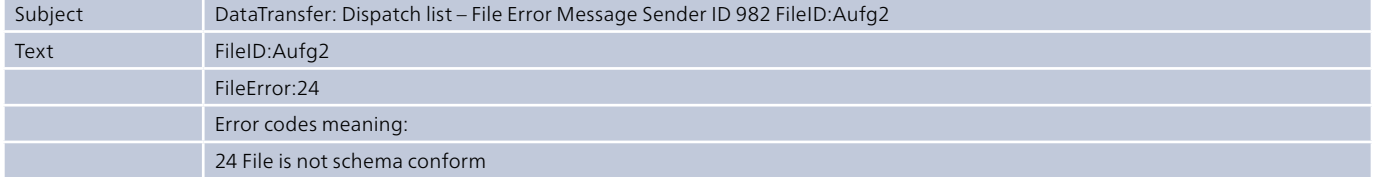

Detailed information about error messages can be found at: [www.swisspost.ch/datatransfer](http://www.swisspost.ch/datatransfer) → Technical DataTransfer support under "Create Dispatch List" (master data).

### <span id="page-8-0"></span>**4 Delivering Data**

#### **4.1 Product list as the basis for transmission of the declaration data via DataTransfer**

The standard product list is available under the following link [www.swisspost.ch/datatransfer](http://www.swisspost.ch/datatransfer) → Technical DataTransfer Support under "Create dispatch list" (master data). It is also possible to declare contract products via DataTransfer. These contract products are not shown in the standard product list but rather in the "customer-specific product list" according to the franking licence. You can download this customer-specific product list in the "Letters dispatch list" online service, under "Settings" (Exports tab). You can obtain the corresponding login by registering successfully at [www.swisspost.ch.](http://www.swisspost.ch/)

- The product list (VGKTapis) shows all the current products, concessions and additional services offered by Swiss Post that can be listed in an electronic dispatch list.
- Most of the products (<TapisProd>) are determined uniquely by means of the "Gattung", "Taxgruppe" and "SendGewicht" logical keys.
- The upstream and additional products (<TapisZL>) are uniquely identified through the logical key of "category", "fee group" and "tariff band". All valid upstream and additional services are listed for each product (<TapisProd>).
- The product list is used in the following manner:
- First of all as a database in your print optimization system, so that XML files can be generated for "Create a Dispatch List" DataTransfer.
- For each product or price modification (Swiss Post makes changes to its list products no more than once or twice a year).

#### **4.1.1 File structure of product list**

```
<VGKTapis>
   <InfoPost>
            <Erstellungsdatum/>
            <Frankierlizenz/>
   </InfoPost>
   <TapisProd>
            <Gattung/>
            <GattungBez _ D/>
           \leqGattungBez -F /><br>\leqGattungBez I />
            <GattungBez _ I/>
            <GattungBez _ E/>
            <Taxgruppe/>
            <TaxgruppeBez _ D/>
            <TaxgruppeBez _ F/>
            <TaxgruppeBez _ I/>
            <TaxgruppeBez _ E/>
            <Tarifstufe/>
            <CodeTarifstufe/>
           \langle \text{Tarif}/\rangle\text{Carif } KG \text{ } <GueltigAb/>
            <GueltigBis/> 
            <BriefFormatCH> 
           <Land> <TapisZL>
                     <Gattung/>
                     <GattungBez _ D/>
                    \leqGattungBez \sqrt{\frac{F}{}} F/>
                     <GattungBez _ I/>
                     <GattungBez _ E/>
                     <Taxgruppe/>
                     <TaxgruppeBez _ D/>
                     <TaxgruppeBez _ F/>
                     <TaxgruppeBez _ I/>
                     <TaxgruppeBez _ E/>
                     <Tarifstufe/>
                     <CodeTarifstufe/>
                    \langle \text{Tarif} \rangle\langleGueltigAb/>
                     <GueltigBis/>
            </TapisZL>
   </TapisProd>
</VGKTapis>
```
#### **4.1.2 Description of tag logic**

#### **InfoPost \ Erstellungsdatum**

Value Date Description Creation date for product list

#### **InfoPost \ Franking licence**

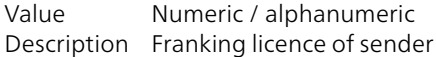

#### **TapisProd \ Gattung**

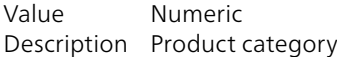

#### **TapisProd \ GattungBez**

Value Text Description Product description in text form in the relevant language (de, fr, it and en)

#### **TapisProd \ Taxgruppe**

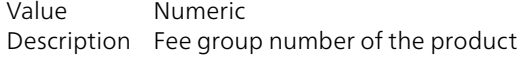

#### **TapisProd \ TaxgruppeBez**

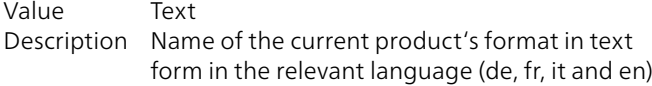

#### **TapisProd \ Tarifstufe**

Value Numeric (Specified in kilogrammes) Description Valid tariff band for the product/format. The content is defined on the basis of the tariff band code (see below).

#### **TapisProd \ CodeTarifstufe**

Value Numeric Description Manner in which tariff band determined  $0 = weight$  $2 = none$ 

#### **TapisProd \ Tarif**

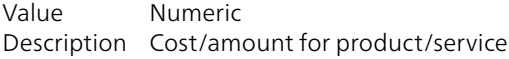

#### **TapisProd \ Tarif\_KG**

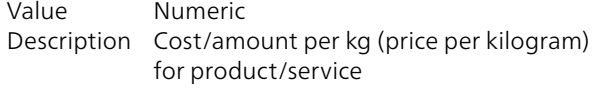

#### **TapisProd \ GueltigAb**

Value Date Description "Valid from" date for product/service. The product/service is valid from this date.

#### **TapisProd \ GueltigBis**

Value Date Description Date of validity date for product/service. From this date the product/service is valid. If the date is blank, then it is valid

#### **TapisProd \ BriefFormatCH**

Value Text Description Letter format for domestic products

#### **TapisProd \ Format**

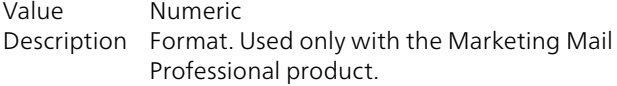

#### **TapisProd \ Sortierung**

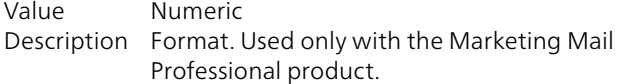

#### **TapisProd \ Land**

Value Numeric Description Format. Used only with the Marketing Mail Professional product.

#### **TapisProd \ TapisZL**

Value Various Description Listing of possible additional services

#### <span id="page-10-0"></span>**4.2 Data contents of dispatch list data**

The table below describes the structure and data content for delivering declaration data via DataTransfer.

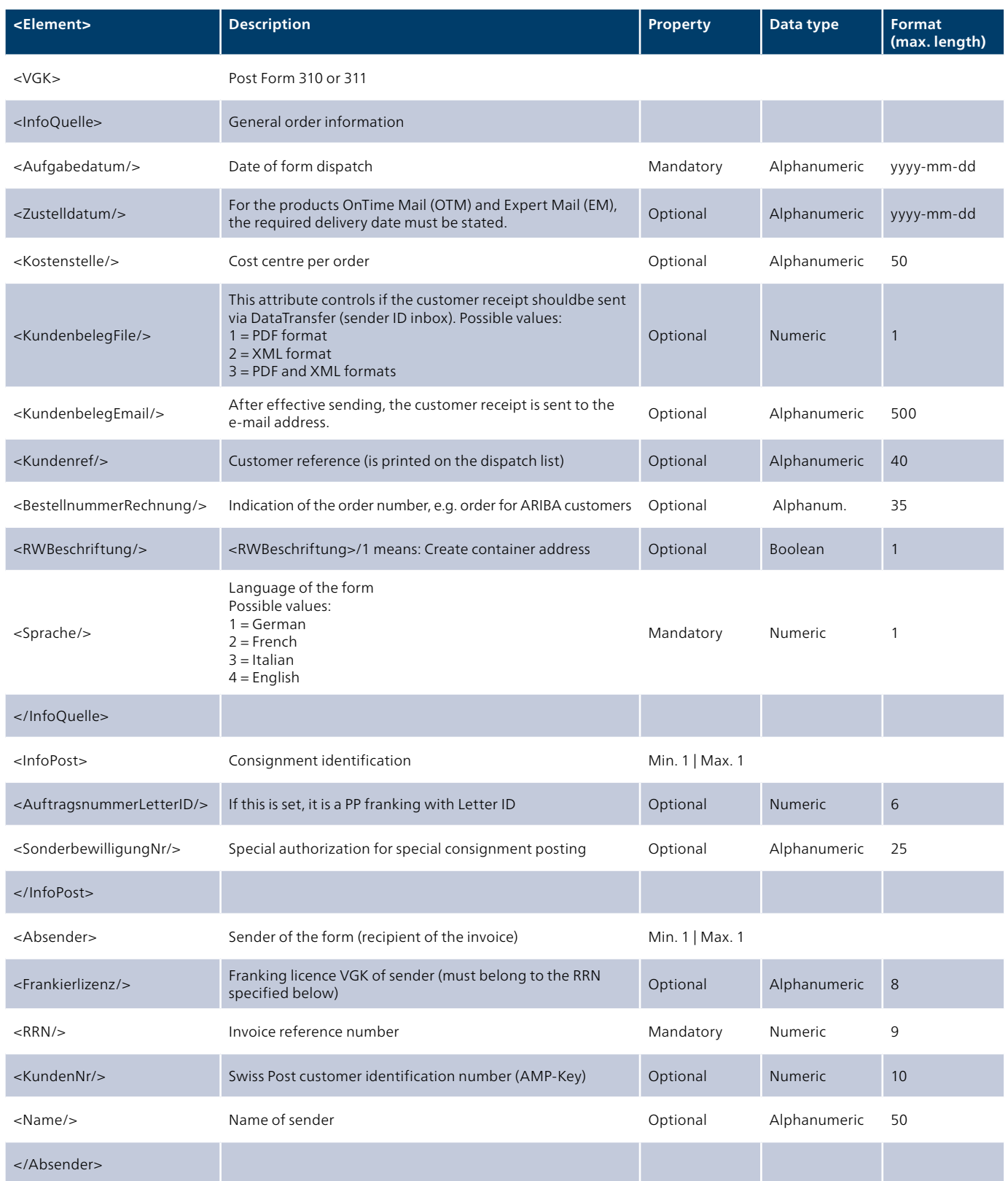

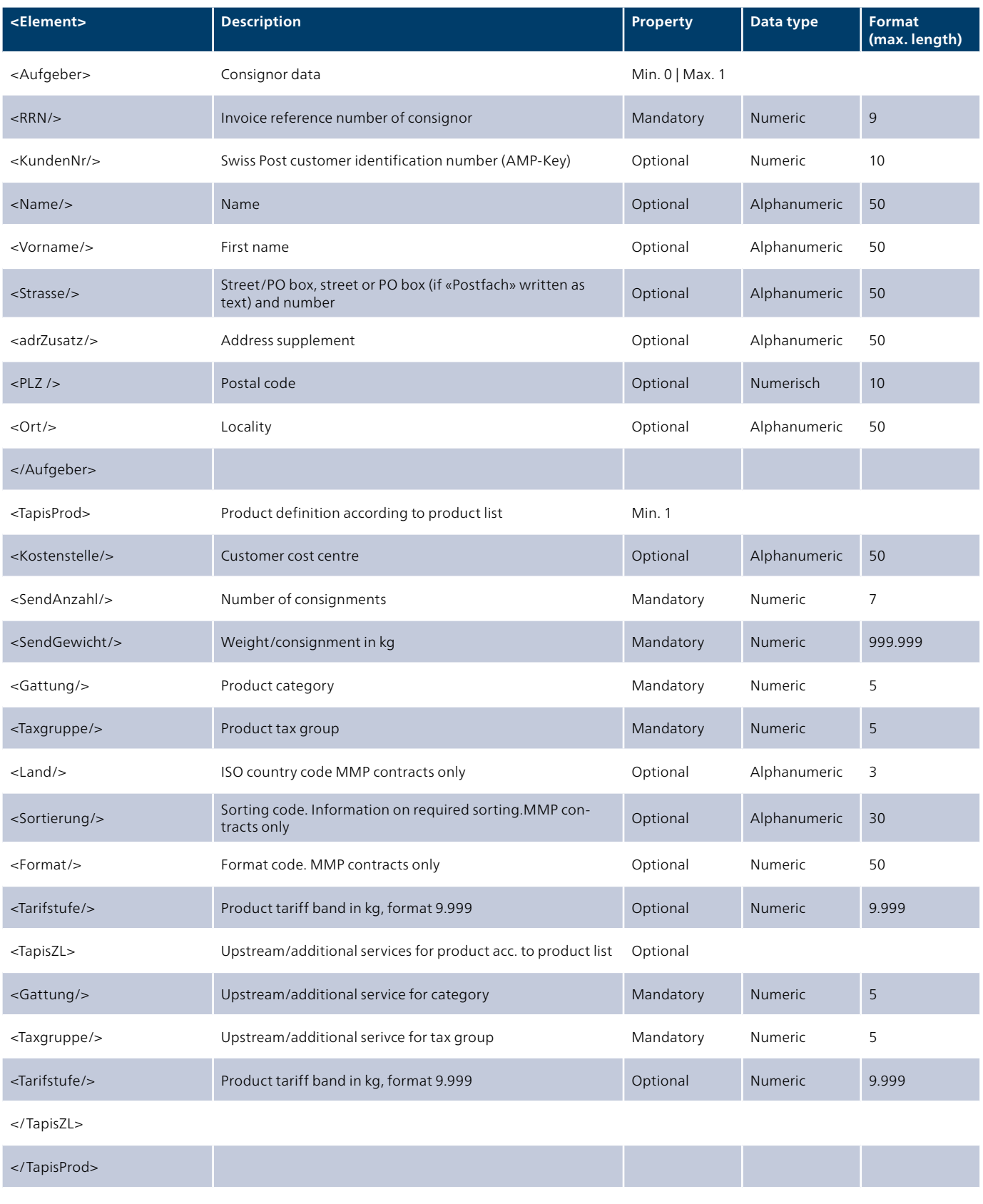

</VGK>

#### <span id="page-12-0"></span>**4.3 Description of tag logic**

#### **4.3.1 Info Source**

#### **<Aufgabedatum/> (Date of dispatch)**

The date of dispatch is the date of posting. If this is not known, the transmission date of the XML file can also be stated.

#### **<Zustelldatum/>**

The delivery date is a mandatory field if the products OnTime Mail and Expert Mail are declared in the dispatch list. The requested delivery date is expected in the format yyyy-mmdd.

#### **<Kostenstelle/> (Cost centre)**

The <Kostenstelle/> element is of no significance for Swiss Post. The cost centre can be used on a customer-specific basis per order.

#### **<KundenbelegEmail/>**

After dispatch, the customer document (order confirmation, customer receipt, customer copy) is generated and sent to the e-mail address declared in the XML file. Several e-mail addresses (separated by semicolons ;) may be given.

#### **<KundenbelegFile/>**

After posting, the customer receipt (confirmation of posting, customer receipt, customer duplicate) is generated and sent to the inbox of the sender ID. The <Werte> attribute can be used to select the file format (pdf and/or xml).

#### **<Kundenref/>**

This text is shown on the delivery note (dispatch list) and on the monthly invoice.

#### **<BestellnummerRechnung/>**

If ordering and invoicing via a third-party system such as ARIBA is requested, the "Invoice order number" can be specified here.

#### **<RWBeschriftung/>**

Generates according to product a label for the container/pallet.

#### **<Sprache/>**

The form is generated in the required language.

#### <InfoQuelle>

 <Aufgabedatum>2015-11-16</Aufgabedatum> <Zustelldatum>2015-11-20</Zustelldatum> <Kostenstelle>Marketingabteilung</Kostenstelle> [<KundenbelegEmail>musterhans@swisspost.ch<](http://www.swisspost.ch/)/KundenbelegEmail> <KundenbelegFile>2</KundenbelegFile> <Kundenref>Mailingversand Nr.1</Mailing> <BestellnummerRechnung>5555</BestellnummerRechnung> <RWBeschriftung>1</RWBeschriftung > <Sprache>1</Sprache> </InfoQuelle>

#### **4.3.2 InfoPost**

#### **<AuftragsnummerLetterID/>**

The AuftragsnummerLetterID (order number letter ID) is used if the consignments have a Letter ID (dynamic Datamatrix Code). The same number must not be used again within one year.

#### **<SonderbewilligungNr/>**

If special authorization has been received from Swiss Post for certain consignment posting, this GZD/special authorization number can be indicated here.

```
<InfoPost>
   <AuftragsnummerLetterID>001234</AuftragsnummerLetterID>
    <SonderbewilligungNr>1600012</SonderbewilligungNr>
 </InfoPost>
```
#### **4.3.3 Sender**

#### **<RRN/>**

Invoice reference number of the sender or bill-to-party.

```
<Absender>
     <Frankierlizenz>12345678</Frankierlizenz>
     <RRN>123456789</RRN>
   </Absender>
```
#### **<Frankierlizenz/>**

The franking licence is needed:

- so that order in the "Letters dispatch list" online service may be recorded in the account of the service provider or of the sender. There the order cannot be changed or deleted.
- if contract products are declared

Important: The franking licence must belong to the specified RRN. If the franking licence is omitted, the RRN must be deposited with the consignor.

#### **4.3.4 Consignor**

#### **<RRN/>**

The RRN (invoice reference number) of the consignor (service provider) must be stated so that the order to be recorded in the "Letters dispatch list" online service in the service provider's and the sender's accounts.

```
<Aufgeber>
    <RRN>123456789</RRN>
<Aufgeber>
```
The elements "Name", "First name", "Street", "Address addition", "Postcode" and "Town" will only be accepted if the consignor RRN or the consignor customer number is specified.

#### **4.3.5 TapisProd**

#### **<SendGewicht/>**

In the <SendGewicht/> (consignment weight) element the individual weight of a consignment in kilograms is entered. This weight determines the tariff band within the Gattung/ Taxgruppe (Category/Tax Group) and so the tariff too. The system calculates the total weight using the formula SendGewicht \* SendAnzahl.

```
<TapisProd>
     <SendAnzahl>10000</SendAnzahl>
     <SendGewicht>0.010</SendGewicht>
     <Gattung>41</Gattung>
     <Taxgruppe>1</Taxgruppe> 
   </TapisProd>
```
#### **<Kostenstelle/> (cost centre)**

The <Kostenstelle/> element is of no significance for Swiss Post. The cost centre can be used on a customer-specific basis.

#### **Country, sorting, format**

If a product with an "Individual Small Goods Letter" contract is declared, these three elements are used:

#### **<Land/>**

This attribute is only required for "Individual Small Goods Letter" contract products. For these products, the tariff is calculated based on an individual price and on a price per kilo. Therefore the <Land> attribute must always be stated. The contents of the <Land> attribute are the two-letter ISO country code.

You can find the ISO country code list by following this link: [https://service.post.ch/vgkklp/info/informationen/](https://service.post.ch/vgkklp/info/informationen/PostInformationen?lang=en) [PostInformationen?lang=en](https://service.post.ch/vgkklp/info/informationen/PostInformationen?lang=en)

#### **<Sortierung/>**

The text sorting must be declared.

#### **<Format/>**

The "Format" value must be entered as per the value specified in the contractual agreement.

```
<TapisProd>
    <SendAnzahl>500</SendAnzahl> 
    <SendGewicht>0.023</SendGewicht> 
    <Gattung>4615</Gattung> 
    <Taxgruppe>75</Taxgruppe> 
    <Land>AT</Land> 
   <Sortierung>Sortierung</Sortierung> 
   <Format>2</Format 
<TapisProd>
```
#### <span id="page-16-0"></span>**4.4 Sample XML format for product incl. additional service**

The XML file shown below declares the following products:

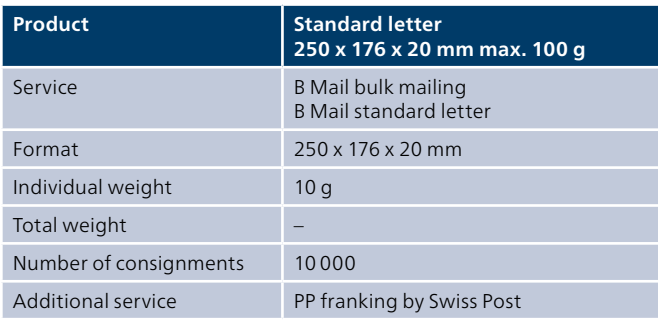

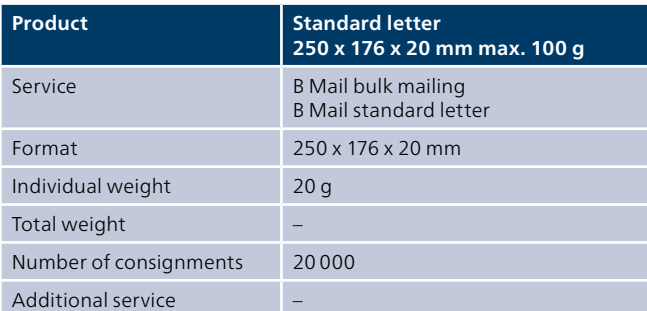

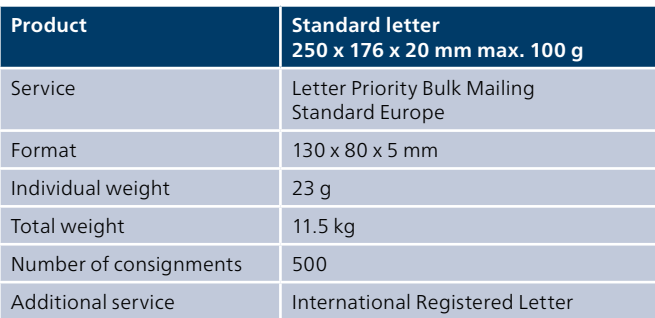

### <span id="page-17-0"></span>**5 Bulletins of verification "Create a Dispatch List"**

**5.1 Bulletins of verification "Create a Dispatch List" (delivery note/dispatch list, wheeled container label and status report)**

#### **5.1.1 Data contents of dispatch lists (status files)**

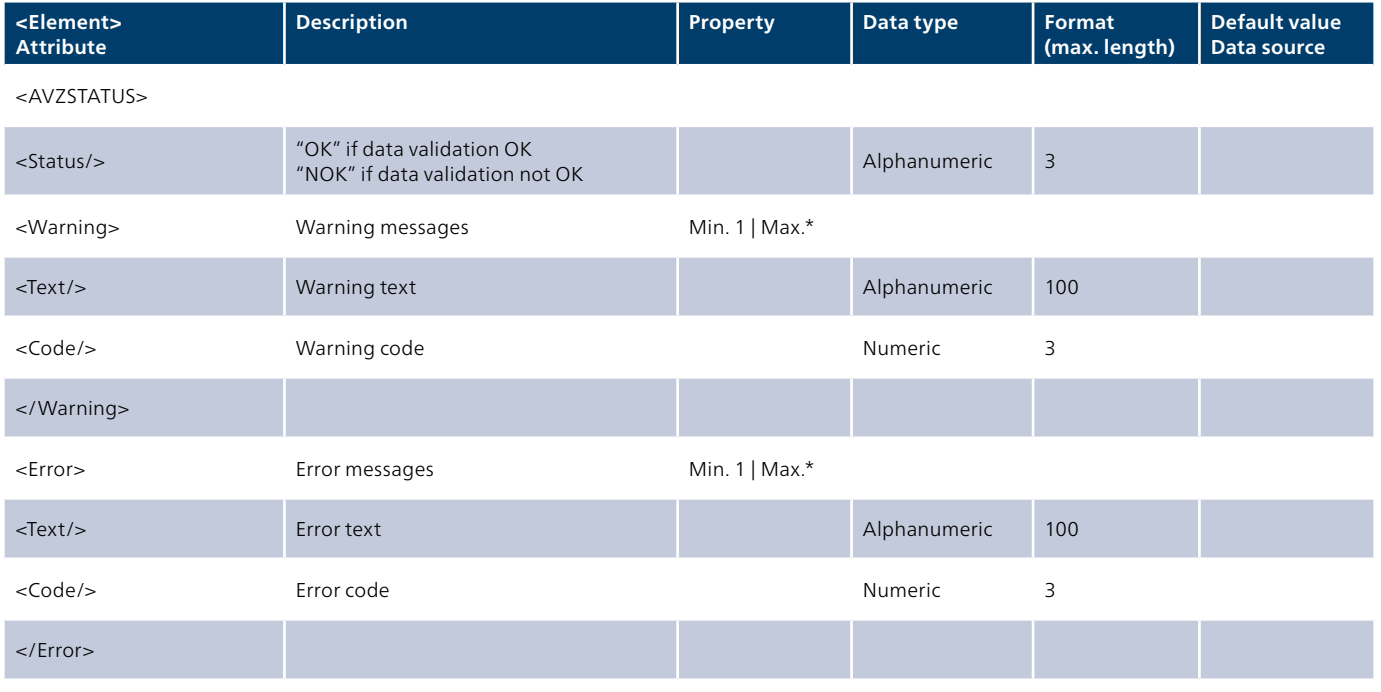

</AVZSTATUS>

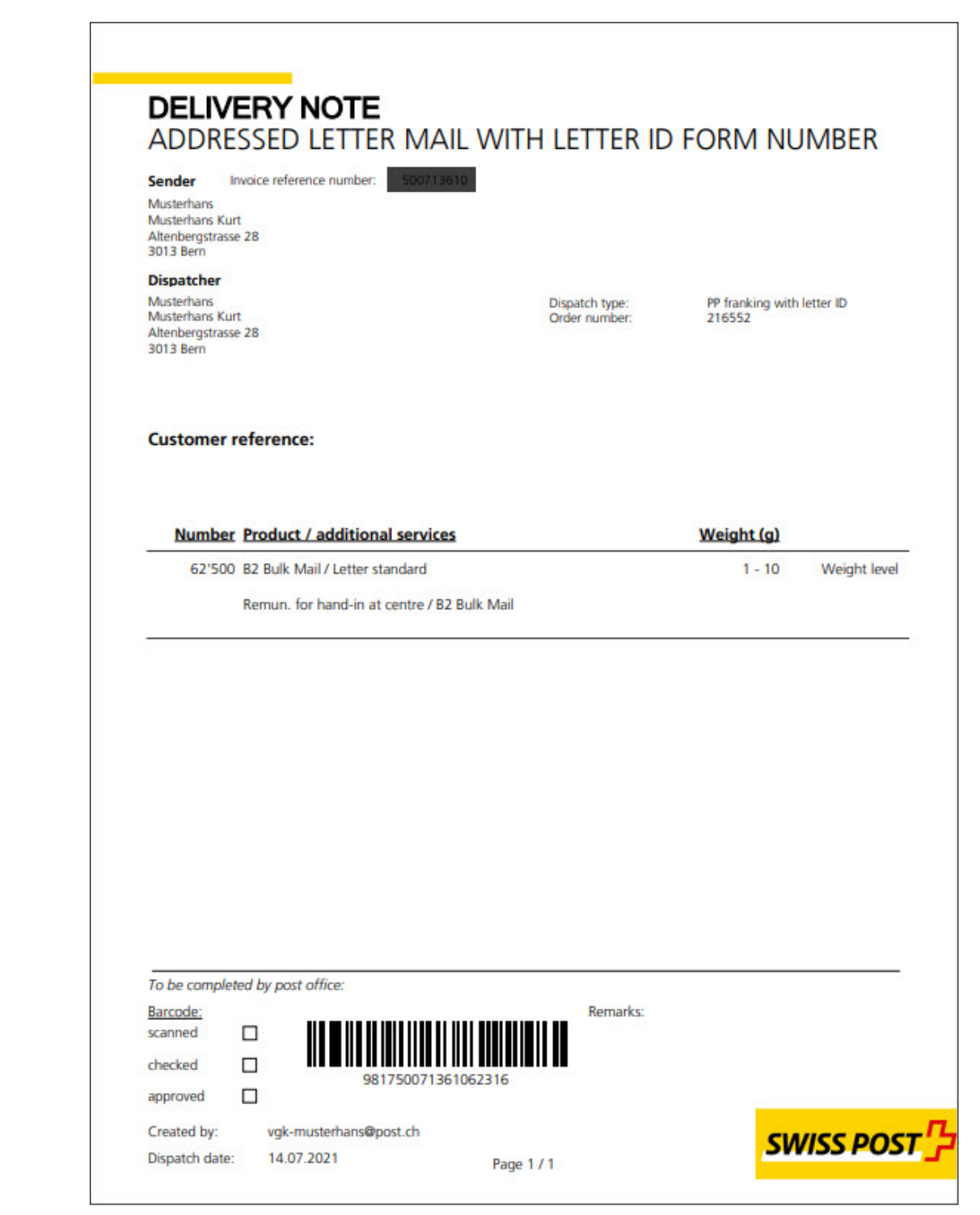

SWISS POST <u>다</u>

#### Pallet / outer container address

Sender Musterhans Musterhans Kurt Altenbergstrasse 28 3013 Bern

#### Post code

**Dispatcher** Musterhans Musterhans Kurt Altenbergstrasse 28 3013 Bern

Post handover date Freitag 08. Dezember 2023

**Customer reference** Test\_RWB\_FR

**AVZ number** 981650071361248358

**Remarks** 

**Processing product** 

# **B2 Bulk Mail** Letter standard

### <span id="page-20-0"></span>**6 Additional publications**

Additional information and the following publications on DataTransfer can be found at [www.swisspost.ch/datatransfer](http://www.swisspost.ch/datatransfer) → Technical DataTransfer support:

- DataTransfer Manual
- "Overview and functional descriptions for DataTransfer" – DataTransfer – Appendix 1
- "Description of DataTransfer customer interface"
- DataTransfer Appendix 3
- "Description of DataTransfer reports" – DataTransfer – Appendix 4
- Description of the "Address maintenance" customer interface – DataTransfer – Appendix 5
- Description of the customer interface "EAD (Electronic Advance Data) submission for international letter mail containing goods"

**Post CH Ltd Wankdorfallee 4 3030 Berne Switzerland**

**<www.swisspost.ch/datatransfer> [datatransfer@swisspost.ch](mailto:datatransfer@swisspost.ch)**

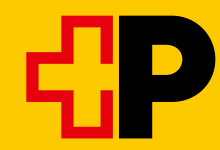